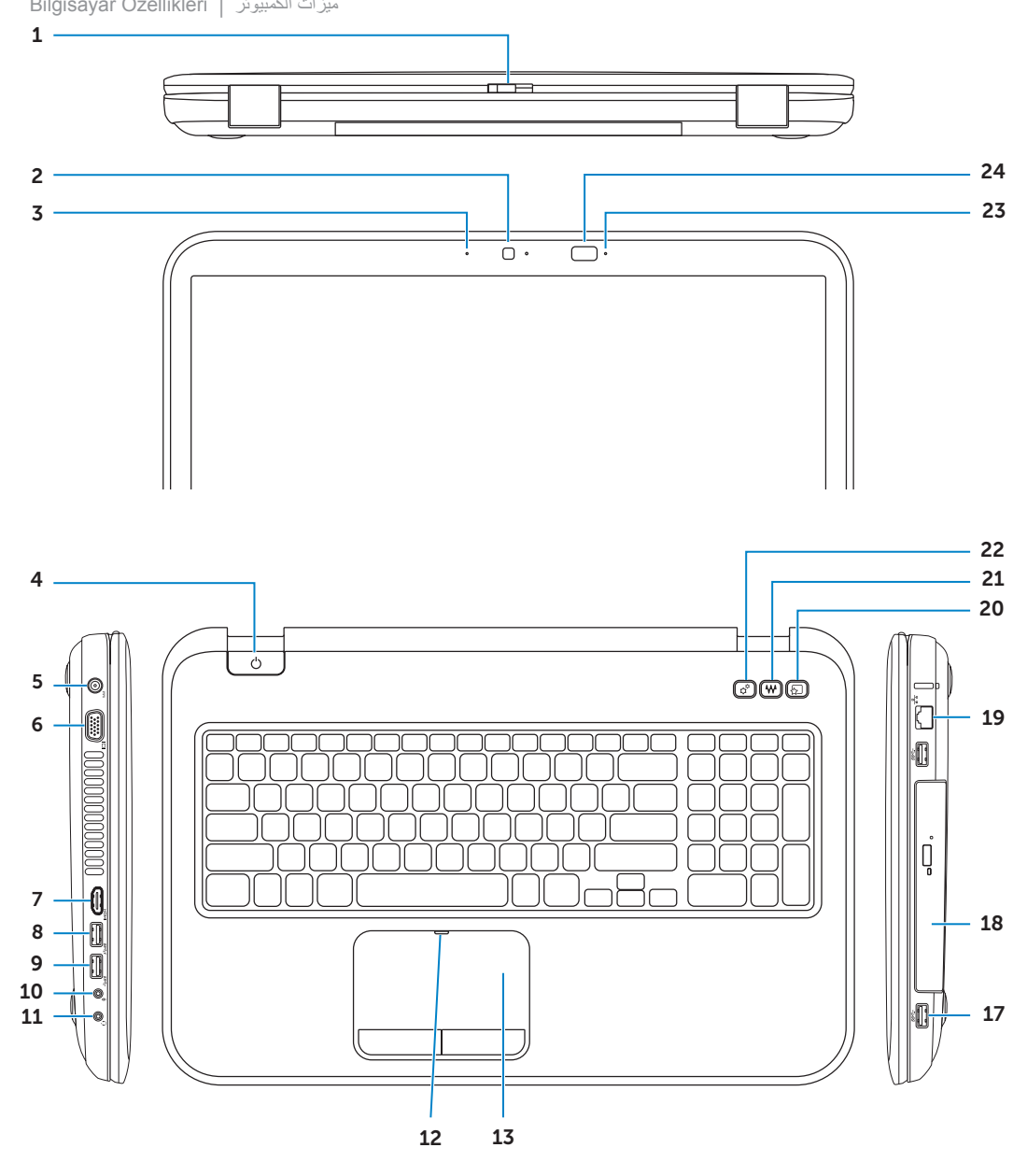

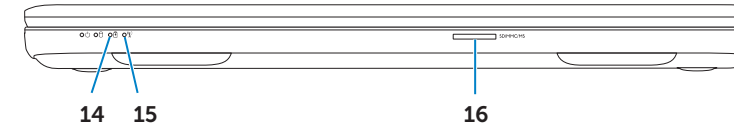

### Información para la NOM o Norma Oficial Mexicana (Solo para México)

La siguiente información afecta a los dispositivos descritos en este documento de acuerdo a los requisitos de la Normativa Oficial Mexicana (NOM): Importador:

Dell México S.A. de C.V.

Paseo de la Reforma 2620 – Piso 11°

Col. Lomas Altas 11950 México, D.F.

Kontaktdaten zum Vertrieb, technischen Support und Kundendienst von Dell finden Sie unter<br>**dell.com/ContactDell** 

> Número de modelo normativo: P15E Tensión de entrada: 100 V CA–240 V CA Intensidad de entrada (máxima): 1,50 A/1,60 A/1,70 A/ 2,30 A/2,50 A

Frecuencia de entrada: 50 Hz–60 Hz Intensidad de salida: 3,34A/4,62A/6,70A

Tensión de salida: 19,5 V CC

### Contacting Dell

To contact Dell for sales, technical support, or customer service issues, go to dell.com/ContactDell

### Kontaktaufnahme mit Dell

Dell™, the DELL logo, and Inspiron™ are trademarks of Dell Inc. Windows® is either a trademark or registered trademark of Microsoft Corporation in the United States and/or other countries.

### Come contattare Dell

Per contattare Dell per questioni relative alle vendite, al supporto tecnico o al servizio clienti, accedere a dell.com/ContactDell

### **Dell'e Başvurma**

Satış, teknik destek veya müşteri hizmetleri ile ilgili konular için Dell'e başvurmak üzere **dell.com/ContactDell** adresine gidin

> Dell™, DELL logosu ve Inspiron™, Dell Inc.'e ait ticari markalardır.<br>Windows® ABD'de ve/veya diğer ülkelerde Microsoft Corporation'a ait ticari marka ya da tescilli ticari markadır. Yasal model: P15E | Tür: P15E001

### **االتصال بشركة Dell**

لالتصال بـ Dell للتواصل مع قسم المبيعات، أو الدعم الفني، أو خدمة العمالء، **dell.com/ContactDell** إلى اذهب

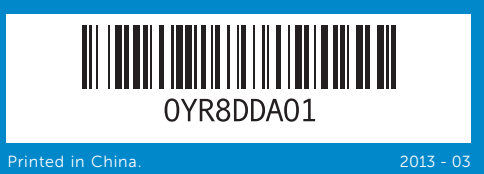

### © 2012–2013 Dell Inc.

Regulatory model: P15E | Type: P15E001 Computer model: Inspiron 5720/7720

### © 2012–2013 Dell Inc.

Dell™, das Dell-Logo und Inspiron™ sind Marken von Dell Inc.; Windows® ist eine Marke oder eingetragene Marke der Microsoft Corporation in den USA und/oder anderen Ländern.

Muster-Modellnummer: P15E | Typ: P15E001 Computermodell: Inspiron 5720/7720

© 2012–2013 Dell Inc. Dell™, il logo DELL e Inspiron™ sono marchi di Dell Inc; Windows® è un marchio o un marchio registrato di Microsoft Corporation negli Stati Uniti e/o in altri paesi.

Modello computer: Inspiron 5720/7720

### © 2012–2013 **Dell Inc.**

Bilgisayar modeli: Inspiron 5720/7720

### © 2012–2013 **Dell Inc.**

"DELL وشعار ـDELL و "Inspiron" هي علامات تجارية خاصة بشركة .Dell Inc<br>"Ondows هي إما علامة تجارية، أو علامة تجارية مسجلة خاصة بشركة :Microsoft<br>Corporation في الولايات المتحدة و/أو البلدان الأخرى.

الموديل التنظيمي: P15E | النوع: P15E001

موديل الكمبيوتر: 5720/7720 Inspiron

# Computer Features

Ausstattungsmerkmale des Computers | Funzionalità del Computer ميزات الكمبيوتر | Özellikleri Bilgisayar

2. Camera

التشغيل المضبوط

2222زر مركز التنقل في نظام التشغيل Windows تحت الحمر اء ثلاثية

اء ثلاثي الأبعاد

# inspiron 17R

Informationen zu Vorschriften und zur bestmöglichen Einhaltung der Sicherheitsbestimmungen finden Sie unter dell.com/regulatory\_compliance

> تعرف على أفضل الممارسات التنظيمية وممارسات الأمان، انظر **dell.com/regulatory\_compliance**

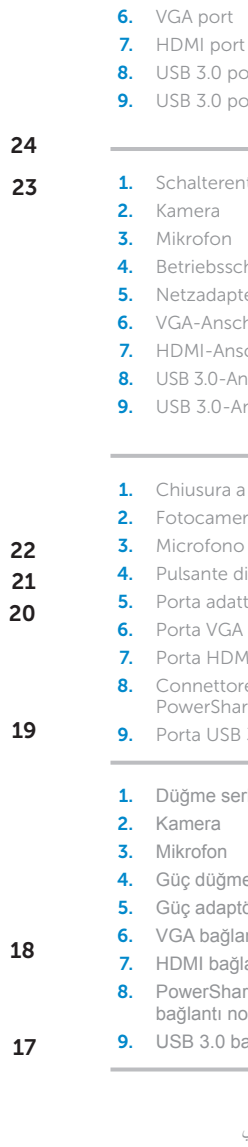

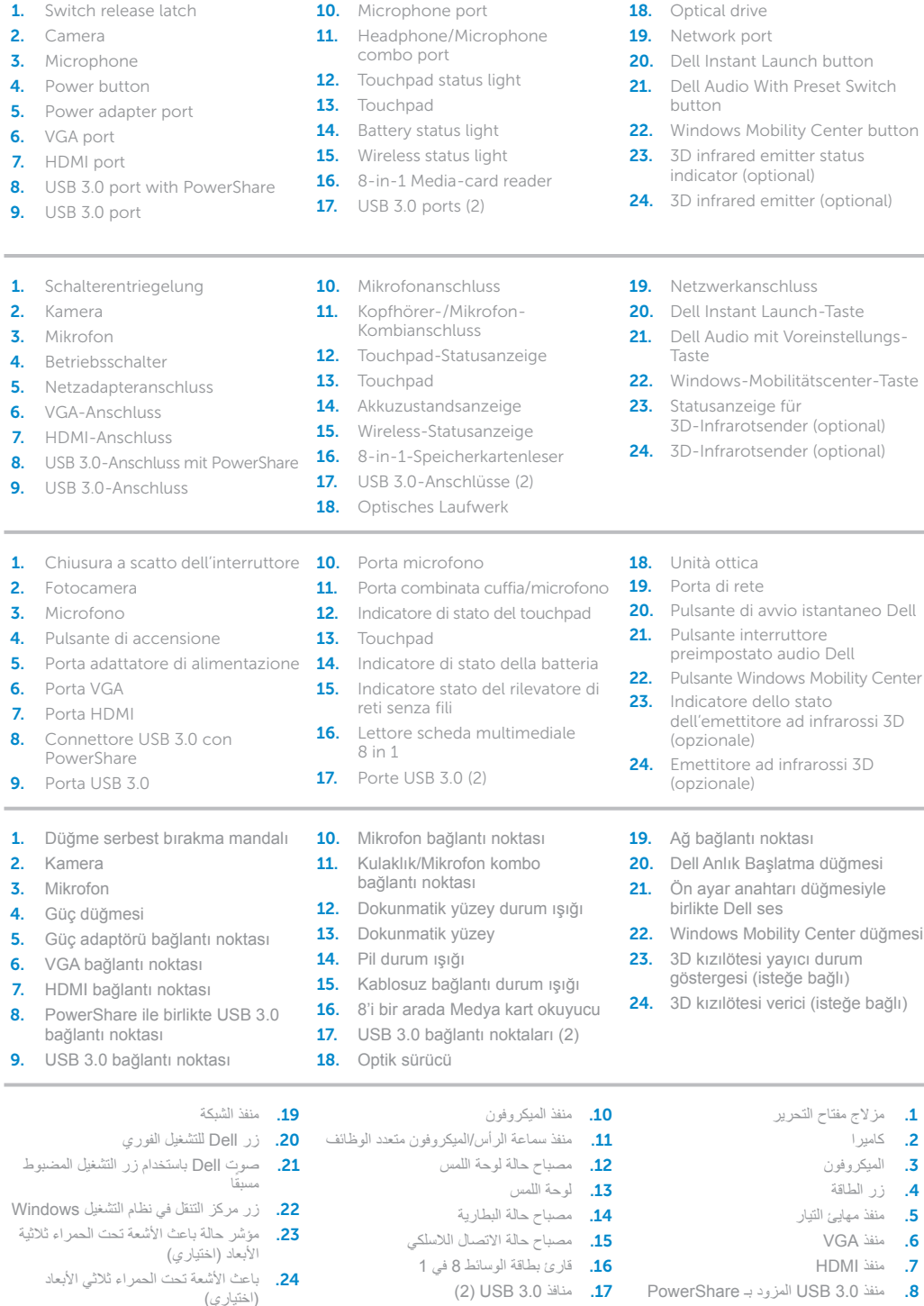

18. محرك الأقراص الضوئية

.2 كاميرا

.9 منفذ 3.0 USB

# Quick Start Guide

Schnellstart-Handbuch | Guida introduttiva rapida دليل البدء السريع | Kılavuzu Başlangıç Hızlı

### More Information

For regulatory and safety best practices, see dell.com/regulatory\_compliance

### Weitere Informationen

### Altre informazioni

Per informazioni normative e sulle procedure di sicurezza consigliate, visitare dell.com/regulatory\_compliance

### **Daha Fazla Bilgi**

Yasal bilgiler ve en iyi güvenlik bilgileri için bkz. **dell.com/regulatory\_compliance**

### **المزيد من المعلومات**

## Service Tag

Service-Tag-Nummer Numero di servizio Servis Etiketi رقم رمز الخدمة

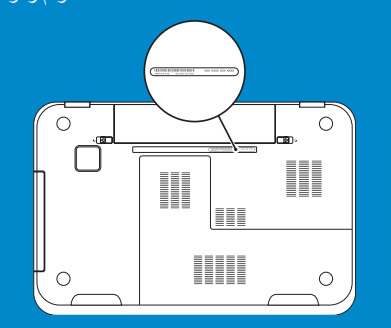

# Function Keys

Funktionstasten | Tasti funzione | Fonksiyon Tuşları | الوظائف مفاتيح

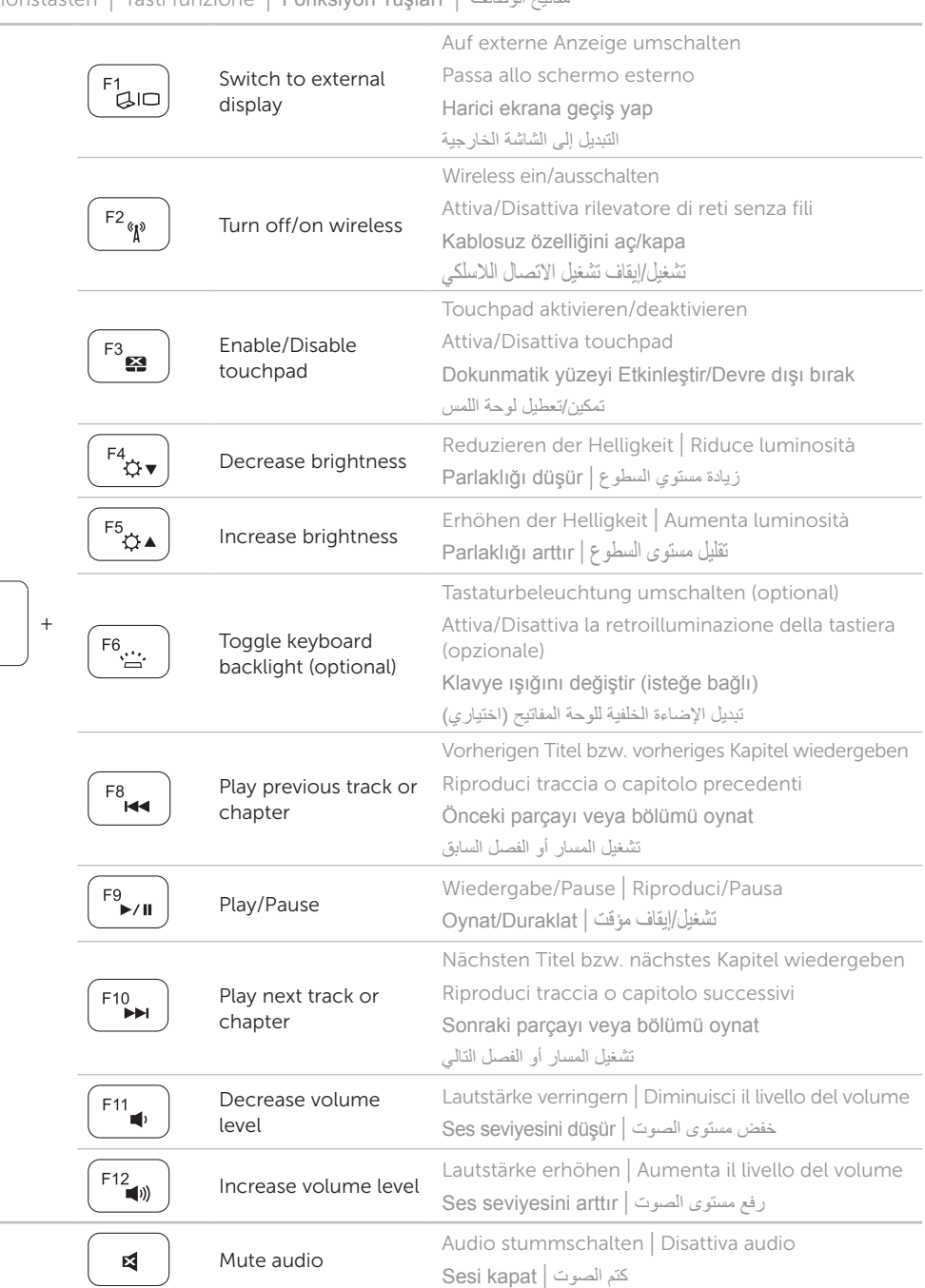

Sicherheit aktivieren | Abilitare la sicurezza تمكين الأمان | Güvenliği etkinleştir

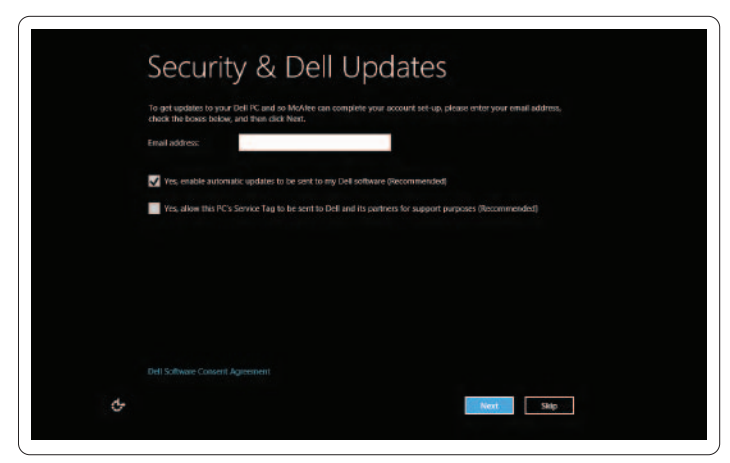

Wireless konfigurieren (optional) | Configurare il wireless (opzionale) تهيئة الاتصال اللاسلكي (اختياري) | (Kablosuz bağlantıyı yapılandır (isteğe bağlı

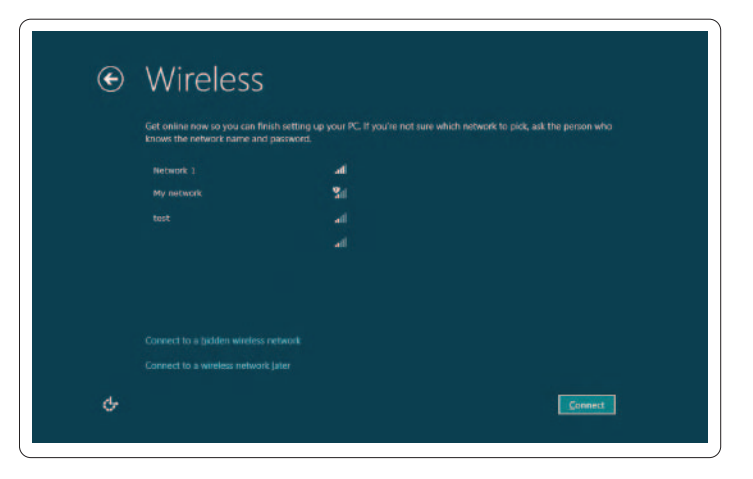

Schließen Sie das Netzwerkkabel an (optional) | Collegare il cavo di rete (opzionale) قم بتوصيل كبل الشبكة (اختياري) | Ağ kablosunu takın (isteğe bağlı)

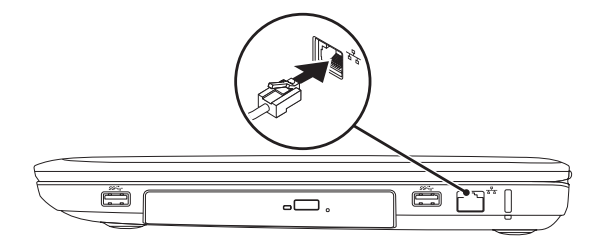

## 2 Connect the power adapter

Netzadapter anschließen | Collegare l'adattatore dell'alimentazione توصيل مهايئ التيار | Güç adaptörünü takın

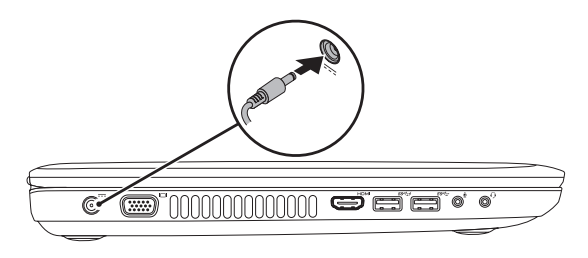

## 4 Complete Windows setup

Abschluss des Windows-Setup | Completare la configurazione di Windows Windows kurulumunu tamamlayın | Windows إعداد أكمل

## Enable security

## Configure wireless (optional)

# Windows 8

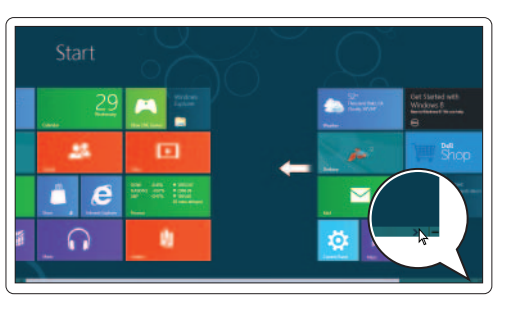

### Scroll to access more tiles

Bildlauf durchführen, um weitere Kacheln anzuzeigen

Scorrere per accedere ad altre finestre Daha fazla katman erişimi için kaydırın التمرير للوصول إلى مزيد من القراميد

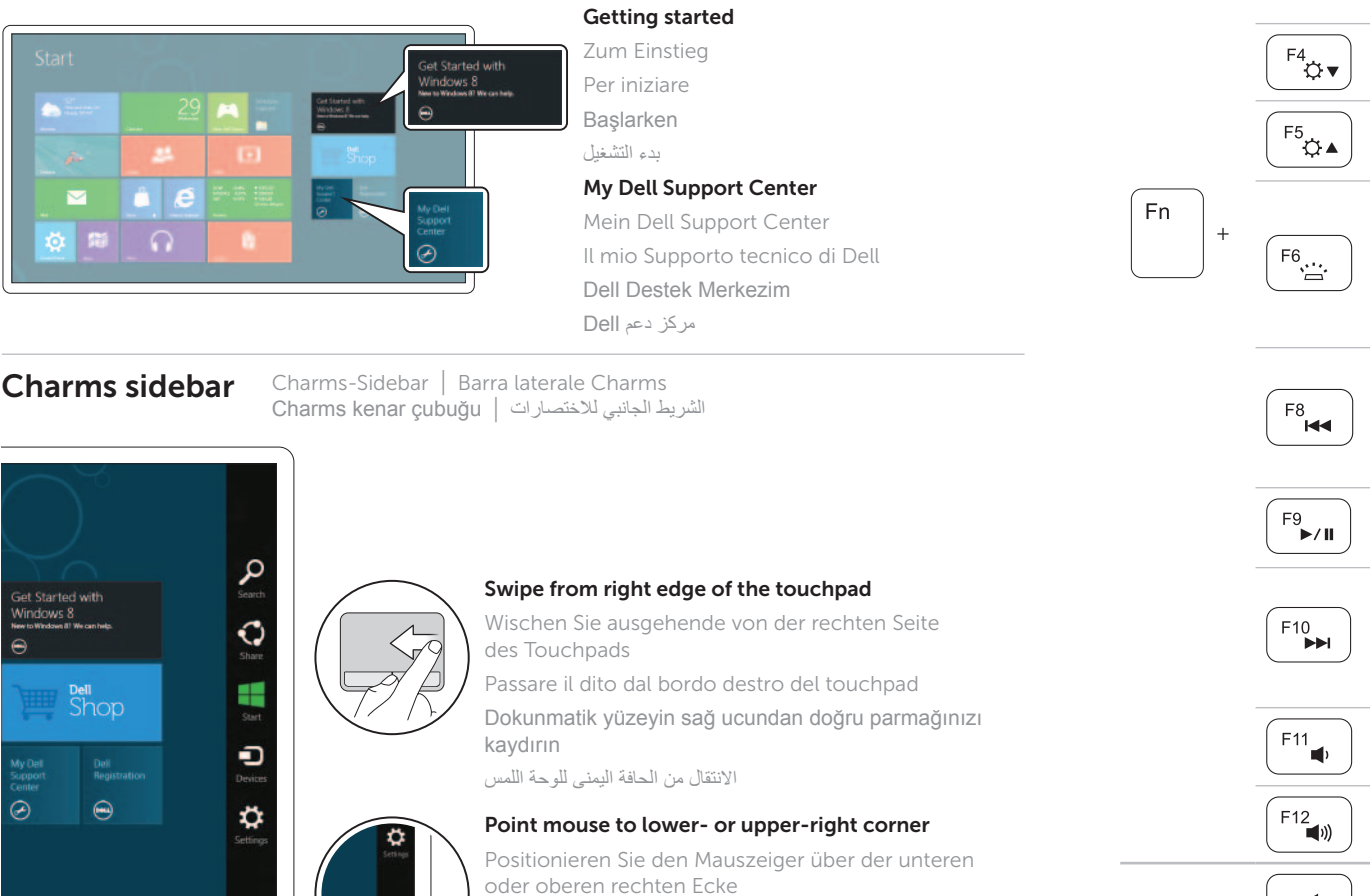

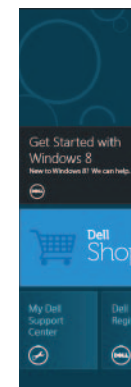

## Resources Ressourcen | Risorse | Kaynaklar | الموارد

Tiles Kacheln | Finestre | Katmanlar | القراميد

Puntare il mouse verso l'angolo inferiore o superiore destro

Fareyi sağ alt veya üst köşeye götürün

التأشير بالماوس إلى الركن الأيمن الأدنى أو الأعلى

## Connect the network cable (optional) 1

## 3 Press the power button

Betriebsschalter drücken | Premere il pulsante di accensione اضغط على زر التشغيل | basın düğmesine Güç

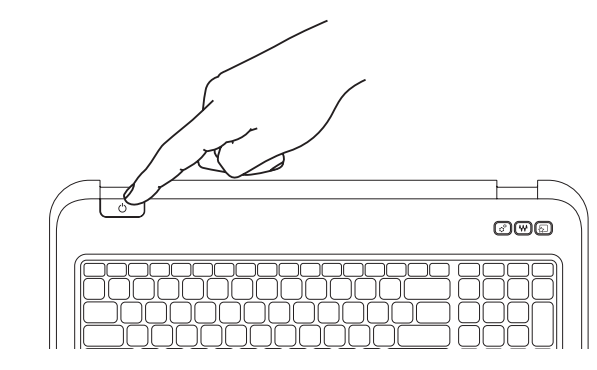